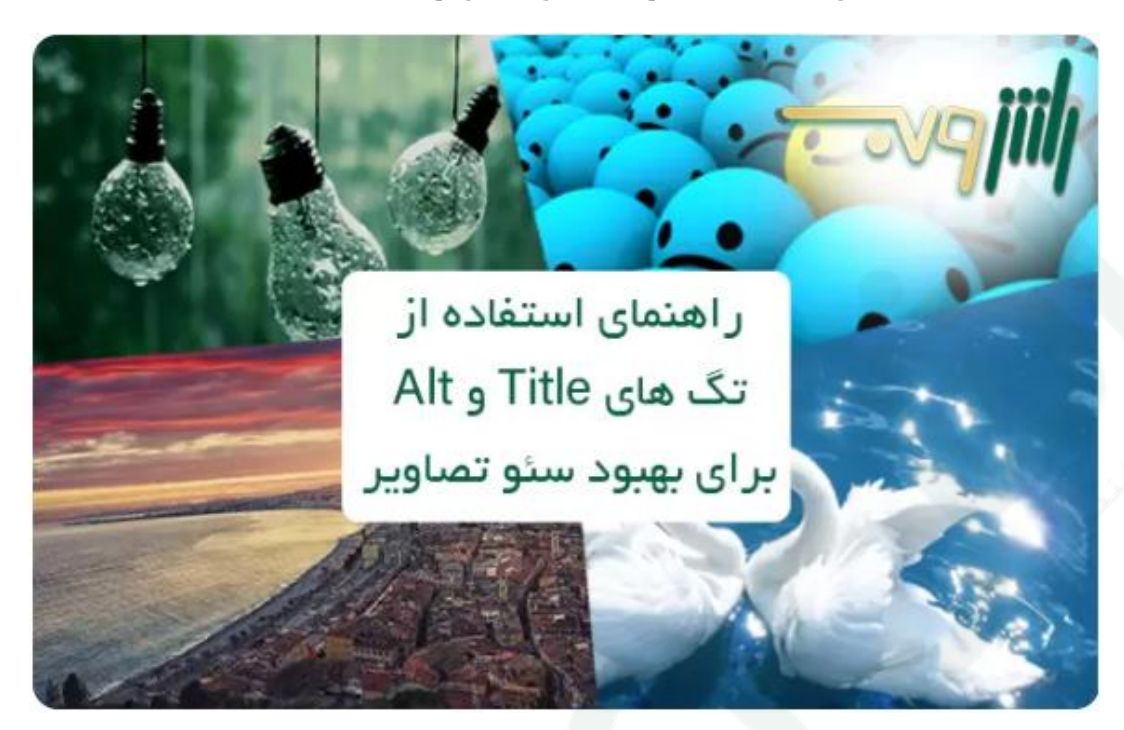

توضیحات alt image و تگ title برای سئو تصاویر

اضافه کردن عکس و تصاویر جذاب کاربران را به مطالعه محتوای شما ترغیب می کند، هم چنین استفاده صحیح و انتخاب درست عکس ها می تواند زمان ماندگاری کاربر بر روی سایت و نرخ تعامل وی با محتوای شما را افزایش دهد و به طبع آن به بهبود سئو سایت کمک شایانی نماید.

اما شما همیشه باید توضیحات خوبی برای image alt نوشته باشید، چرا که می تواند به ربات های گوگل درک خوبی از محتوای شما دهد و همانطور که می دانید هرچه اطالعات بیشتری در اختیار گوگل بگذارید بهتر است. این مقاله همه چیز درباره توضیحات alt و تگ های title تصاویر را برای [بهینه سازی و سئو سایت](https://www.rushweb.ir/seo) در اختیار شما قرار میدهد.

نکته: عبارت تگ جایگزین "alt tag" در واقع متنی است که می تواند جایگزین عکس شما شود. افراد نابینا و کسانی که محدودیت دید دارند با استفاده از screen readers محتوای شما را می شنوند و این خواننده ها، توضیحات جایگزین عکس را برای ایشان می خوانند. به همین جهت، توضیحات جایگزین عکس را طوری بنویسید که می خواهید برای یک نابینا عکس را توصیف کنید.

## تگ alt و تگ title چیست؟

یک تگ کامل تصویر در کدنویسی Html به این صورت خواهد بود:

<img src="image.jpg" alt="image description" title="image tooltip">

قسمت alt و title در واقع ویژگیهای تگ image محسوب می شوند و عموما به نام های توضیحات عکس و موضوع آن شناخته می شوند. توضیحات alt هر آنچه در تصویر می بینید را توصیف می کند و عملکرد آن را در صفحه شما تعیین می کند. پس اگر از یک تصویر و لینک آن برای خرید محصول x استفاده میکنید، توضیحات تصویر نیز باید "دکمه خرید  $\mathbf{x}^{\prime\prime}$  محصول  $\mathbf{x}^{\prime\prime}$  باشد.

ویژگی title تصویر نیز زمانی پدیدار میشود که کاربر ماوس خود را روی تصویر نگه میدارد، پس اگر میخواهید title عکس خرید محصول x را بنویسید میتوانید با کمی توضیحات بیشتر مانند "خرید محصول x با 02 درصد تخفیف" بنویسید.

اکثر اوقات نوشتن title برای تصاویر از اهمیت باالیی برخوردار نیست، چرا که فق در زمانی که ماوس روی آنها میایستد نمایان میشوند و فقط زمانی نوشتن آن اهمیت پیدا میکند که بر روی تگ <iframe> حقرار گیرد.

## اما اگر ما قصد سئو عکس را نداشتیم، چی؟

اگر تصاویری دارید که فقط برای زیبایی و طراحی بهتر از آنها استفاده کردهاید و قصد سئو عکس را نیز ندارید، نباید این عکسها را در کدهای Html سایت قرار دهید، بلکه باید در فایل CSS آنها را بارگزاری کنید. اگر نمیتوانید چنین تغییری در سایت خود پیاده کنید، توضیحات alt تصویر را خالی نگه دارید:

 $\leq$ "=img src="image.png" alt>

توضیحات alt خالی باعث میشوند تا readers screen عکس شما را نخوانند و از آن عبور کنند، مانند رفتاری که رباتهای گوگل با آن خواهند داشت.

 $• • •$  $\bullet$   $\bullet$ 

توضیحات Alt و سئو

ا[مقاله گوگل درباره توضیحات](https://support.google.com/webmasters/answer/114016?hl=en) Alt تصاویر، تیتری با عنوان "Use descriptive alt text" به معنی توضیحات ال توصیفی بنویسید، دارد. گوگل اهمیت زیادی به توضیحات alt تصاویر میدهد و بوسیله آن ها متوجه میشود که عکس شما درباره چیست و چه ارتباطی با محتوای اطرافش دارد. حداقل برای هر محتوا یک عکس با توضیحات جایگزین که شامل حداقل یک مرتبه استفاده از کلمه کلیدی اصلی شما می شود، در نظر بگیرید. هرگز به صورت اسپم گونه تمام تصاویر محتوا را با توضیحات alt یکسان منتشر نکنید. شما باید توضیحاتی خوب، با کیفیت و مرتبط برای هر عکس به صورت جداگانه بنویسید و زمانی کلمه کلیدی خود را نیز به کار ببرید که منطقی باشد. هیچ راهنمایی بهتر از گوگل برای نوشتن متن جایگزین عکس وجود ندارد، همان طور که در این مقاله نوشته است " :زمانی که توضیحات alt می نویسید، سعی کنید محتوایی مفید با اطلاعات ارزشمند که به درستی از کلمه کلیدی استفاده کرده و مرتبط با محتوای همان صفحه است، خلق کنید. توضیحات alt را با تکرار کلمات کلیدی پر نکنید چرا که نتیجه آن تجربه کاربری منفی خواهد بود، هم چنین یکی از [فاکتورهای افزایش اسپم اسکور](https://www.rushweb.ir/blog/spam-score) محسوب میشود".

## سئو عکس محصوالت

اگر تصویر مورد استفاده شما، عکس محصول بخصوصی است، نام کامل محصول و شناسه آن را در توضیحات alt بیاورید تا به سادگی پیدا شود. به طور کلی: اگر عبارت کلیدی مناسبی برای یافتن آنچه در عکس وجود دارد، در نظر دارید؛ میتوانید این عبارت را به توضیحات alt اضافه کنید. هم چنین فراموش نکنید تا اسم فایل تصویر را نیز تغییر دهید و مطمئن شوید نام آن با محتویاتش مطابق و هماهنگ است.

## استفاده صحیح از تگ alt و title در وردپرس

وقتی که عکسی را در پنل مدیریت وردپرس آپلود میکنید فیلدهایی در رابطه با ویژگی title و alt در اختیار شما قرار می گیرد. به صورت پیش فرض نام فایل عکس شما به عنوان title تصویر قرار میگیرد و اگر توضیحات alt را نیز نادیده بگیرید، همان عبارت در بخش متن جایگزین نیز کپی میشود. با وجود اینکه این فرآیند بهتر از ننوشتن این ویژگیها است، هم چنان برای سئو تصاویر کاری بس ضعیف محسوب میشود. شما باید برای نوشتن توضیحات alt مناسب برای هر تصویر زمان بگذارید و با دقت کافی این کار را انجام دهید تا کاربران و به طبع آن گوگل را راضی نگه دارید. هیچ توجیهی جز تنبلی نیز برای ننوشتن این فیلدها وجود ندارد، شما نه به کدنویسی احتیاج خواهید داشت و نه زمان زیادی از شما میگیرد، به سادگی فیلدها را پر کنید. سئو تصاویر شما رشد قابل توجهی خواهد داشت اگر این جزئیات کوچک را رعایت کنید.